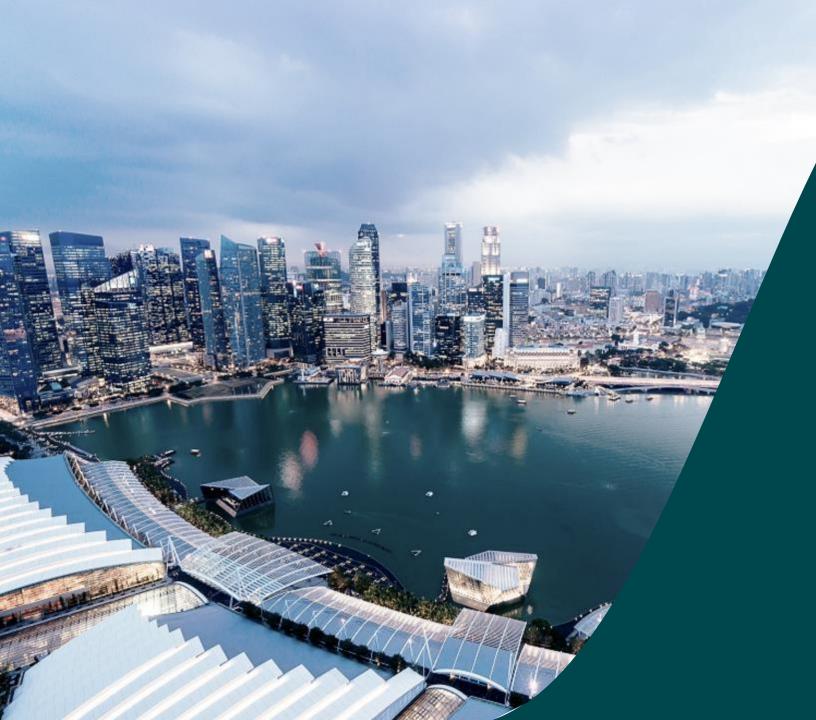

## IGMS HI Audit Role

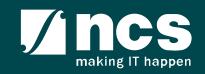

#### **Overview of IGMS System**

The IGMS system is designated for researchers, host institution administrator officers and grant managers who are involved in NRF, MOH, MOE and A\*STAR grants.

The system allows management of grants from submission of proposal till closure of the project.

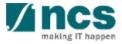

#### Definitions, Acronyms and Abbreviations

| SI. No | Abbreviation / Acronyms | Definitions                                            |
|--------|-------------------------|--------------------------------------------------------|
| 1      | PI                      | Principal Investigator                                 |
| 2      | PM                      | Programme manager                                      |
| 3      | AF                      | Agency Finance                                         |
| 4      | HI                      | Host Institution                                       |
| 5      | HI Finance              | Host Institution Finance                               |
| 6      | HI HR                   | Host Institution Human Resources                       |
| 7      | RGO                     | Research Grant Office                                  |
| 8      | EOM                     | Expenditure of Manpower (Vote or Budget Category)      |
| 9      | OOE                     | Other Operating Expenditures (Vote or Budget Category) |
| 10     | EQP                     | Equipment (Vote or Budget Category)                    |
| 11     | RS                      | Research Scholarship (Vote or Budget Category)         |
| 12     | OT                      | Overseas Travel (Vote or Budget Category)              |
| 13     | SHC                     | Supplemental Human Capital (Vote or Budget Category)   |

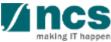

#### Definitions, Acronyms and Abbreviations

| SI. No | Abbreviation / Acronyms | Definitions                                 |
|--------|-------------------------|---------------------------------------------|
| 14     | EI                      | Exceptional Items (Vote or Budget Category) |
| 15     | IDC                     | Indirect Costs Budget                       |
| 16     | IP Comm                 | IP and Commercialization Budget             |

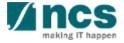

## Learning Objectives

#### In this session, you will learn :

#### **Overview and Navigation of IGMS**

In this module you will learn how to navigate through IGMS portal as a HI Audit user.

#### HI Audit role

In this module you will learn how a HI user with the HI Audit role can view and download the research related information and transactions of the respective HI.

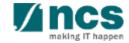

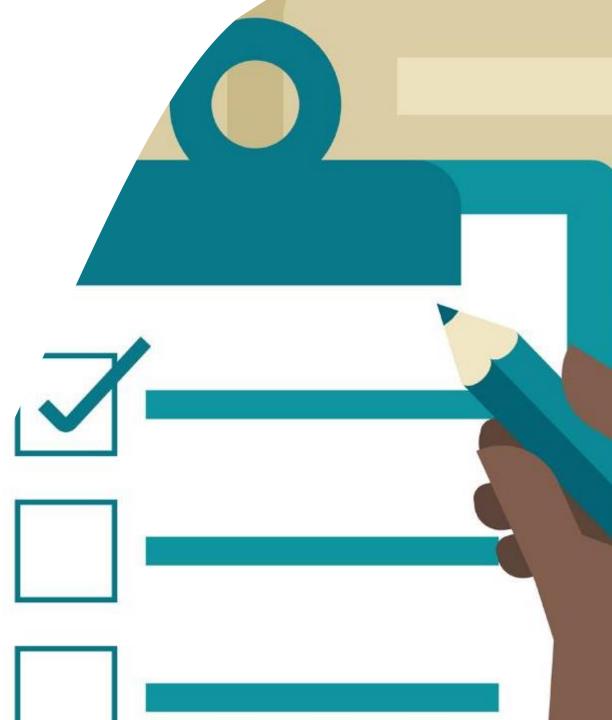

#### **Overview and Navigation of IGMS**

- 1. Overview and Navigation of IGMS
- 2. Proposal details
- 3. Rebuttals
- 4. Scrubbing
- 5. Letter of award
- 6. Projects
- 7. Deviation requests
- 8. Fund requisitions
- 9. Progress reports

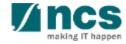

#### Integrated Grant Management System (IGMS)

https://researchgrant.gov.sg/

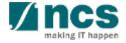

# Login in IGMS

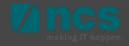

#### Purpose of HI Audit role

The purpose of the HI Audit role is to provide access to restricted modules currently not provided to existing portal roles (HI Finance; HI HR). To make best use of this role, it should be **used together** with existing roles

#### Example:

| Modules      | HI Finance           | HI HR                | PI                   | HI Audit       |
|--------------|----------------------|----------------------|----------------------|----------------|
| Dashboard    | View access          | View access          | View access          | Empty          |
| Grants       | View access          | View access          | View and edit access | View access    |
| Proposals    | Not applicable       | Not applicable       | View and edit access | View access    |
| Projects     | View access          | View access          | View access          | View access    |
| Submit Claim | View and edit access | View and edit access | View access          | Not applicable |
| Deviations   | Not applicable       | Not applicable       | View and edit access | View access    |

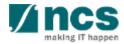

## Logging in IGMS

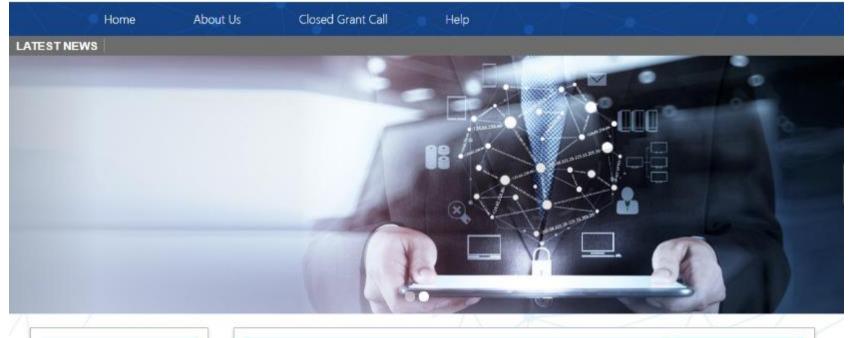

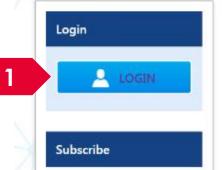

| Open Opportunities               | ۹                        |              |              |
|----------------------------------|--------------------------|--------------|--------------|
| 1-5 of 12 matching results found |                          |              | < 1 2 3 »    |
|                                  |                          |              | Show 5 🔻     |
| Grant Call Name                  | Managing<br>Organisation | Opening Date | Closing Date |
| PAX14                            | Ministry Of<br>Education | 9-Sep-2017   | 1-Jan-2019   |
|                                  | A*STAR Agency            |              |              |

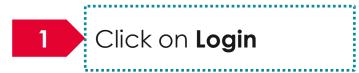

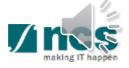

#### Logging in IGMS

Please choose one of the options below. It will direct you to the login type based on your choice.

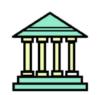

#### **Host Institution Users**

- Principal Investigator
- HI Administrator
- Office of Research/ Director of Research
- HI Finance/ HI Human Resource
- Data Administrator/ HI Audit

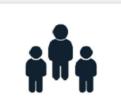

Individual Users

- Singapore-based Applicants
- Overseas-based Applicants
   Eg. NRF Fellowship Applicants

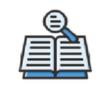

Reviewers

- Singapore-based Reviewers
- Overseas-based Reviewers

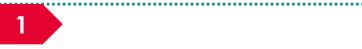

Users performing transactions on behalf of their company should use login via "Host Institution Users".

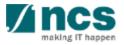

## Links and Menus in IGMS

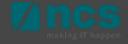

#### Links and Menus in IGMS

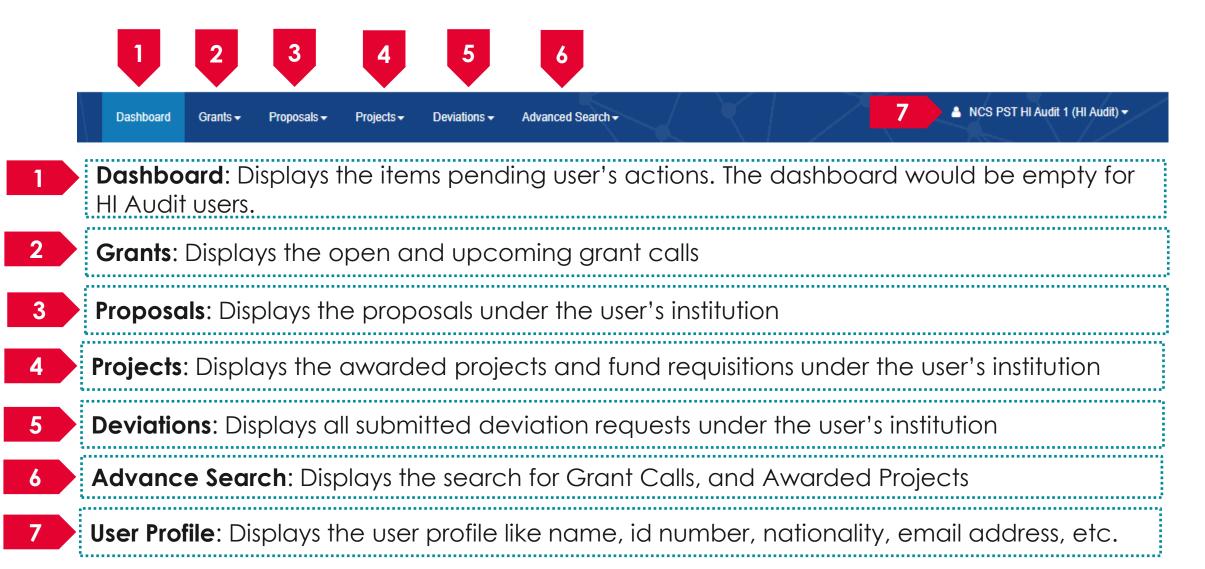

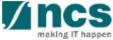

#### **Overview and Navigation of IGMS**

1. Overview and Navigation of IGMS

#### 2. Proposal details

- 3. Rebuttals
- 4. Scrubbing
- 5. Letter of award
- 6. Projects
- 7. Deviation requests
- 8. Fund requisitions
- 9. Progress reports

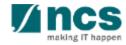

## View/Download proposals

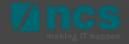

#### **Proposals**

IGMS users with the HI Audit role can view the

- Current proposal submissions
- View draft proposals
- View awarded proposals
- View non-awarded (rejected) proposals

| Dashboard     | Grants <del>-</del> | Proposals 🗸  | Projects <del>-</del> | Deviations <del>-</del> | Advanced Search - |
|---------------|---------------------|--------------|-----------------------|-------------------------|-------------------|
| Home > Propos | als > View Cu       | View Curren  | it Proposal Su        | bmissions               |                   |
| Proposals     |                     | View Draft F | roposals              |                         |                   |
|               |                     | View Awarde  | ed Proposals          |                         |                   |
| My proposals  |                     | View Non-A   | warded/Rejec          | ted proposals           |                   |
| Search by     | Pro                 | oposal ID    | <b>v</b>              |                         | Q                 |

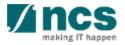

#### **View Current Proposal Submissions**

Navigate to **Proposals** → **View Current proposal submissions** to view the proposals submitted by the **Lead PI** that are being evaluated by the grant managing agency.

Click on the proposal ID to view proposal details

| Dashboard Grants | 5- | Proposals <del>-</del> | Projects <del>-</del> | Deviations <del>-</del> | Advanced Search |
|------------------|----|------------------------|-----------------------|-------------------------|-----------------|
| Home > Proposals |    | View Curren            | t Proposal Su         | bmissions               |                 |
| Proposals        |    | View Draft P           |                       |                         |                 |
|                  |    | View Awarde            | ed Proposals          |                         |                 |
| My proposals     |    | View Non-Av            | warded/Reject         | ted proposals           |                 |

| Proposals           |                         |      |                           |            |                        |            |                                        |
|---------------------|-------------------------|------|---------------------------|------------|------------------------|------------|----------------------------------------|
| My proposals        |                         |      |                           |            |                        |            |                                        |
| Search by           | Proposal ID 🗸           |      | ٩                         |            |                        |            |                                        |
| 11 - 20 of 314 mate | ching results found     |      |                           |            | K <                    | 1 2 3      | 4 5 <b>&gt;</b> M                      |
| Proposal ID         | Grant call title        | \$ T | Fitle of research project | \$<br>Туре | \$<br>Submitted date ≑ | Stage 🔶    | Proposal status                        |
| 19022019-0003       | Grant-003               | 2    | 2247                      | Full       | 22-Feb-2019            | Award      | Accepted Pending<br>Ethics Declaration |
| 19022019-0004       | Grant-003               | ю    | GMS-2195                  | Full       | 06-Mar-2019            | Submission | Pending ORE<br>Verification            |
| 200618-0001         | Grant Call 20 June 2018 | 2    | 20180620 multi tag        | Full       | 20-Jun-2018            | Submission | Pending Resubmissi                     |

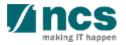

#### **View Current Proposal Submissions**

Proposal information is shown on different sections. Use the Next and Back buttons at the bottom of the page to navigate through the sections.

Some of the tabs on the proposal contains the files uploaded by the principal investigators during the proposal submission. Click on the respective file names to download them.

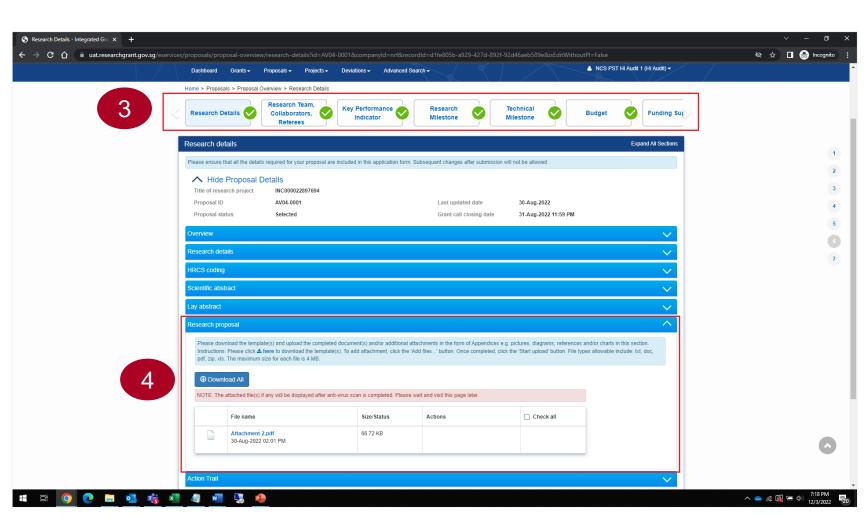

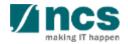

#### **View Awarded Proposals**

Navigate to **Proposals → View Awarded proposals** to view the proposals that are awarded by the grant managing agency.

| Dashboard Grants <del>-</del> | Proposals <del>-</del> | Projects <del>-</del> | Deviations <del>-</del> | Advanced Search <del>-</del> |
|-------------------------------|------------------------|-----------------------|-------------------------|------------------------------|
| Home > Proposals > View Cu    | View Curren            | t Proposal Sub        | missions                |                              |
| Proposals                     | View Draft P           | roposals              | _                       |                              |
|                               | View Awarde            | ed Proposals          |                         |                              |
| My proposals                  | View Non-Av            | warded/Rejecte        | ed proposals            |                              |

Click on the proposal ID to view proposal details

| Proposals             |                       |                             |        |                  |         |                 |
|-----------------------|-----------------------|-----------------------------|--------|------------------|---------|-----------------|
| My proposals          |                       |                             |        |                  |         |                 |
| Search by             | Proposal ID 🗸         | ٩                           |        |                  |         |                 |
| 1 - 10 of 872 matchin | g results found       |                             |        | и «              | 1 2 3   | 4 5 >           |
| Proposal ID 🔶         | Grant call title      | Title of research project 🔶 | Туре 🔶 | Submitted date 🔻 | Stage 🔶 | Proposal status |
| GRC2021R-0036         | GRC2021 Reimbursement | Title                       | Full   | 21-Jun-2022      | Award   | Project Created |
| GRC2021A-0009         | GRC2021 Advancement   | INC00002273104              | Full   | 31-May-2022      | Award   | Project Created |
| GRC2021R-0034         | GRC2021 Reimbursement | 20220511                    | Full   | 11-May-2022      | Award   | Project Created |
| GRC2021R-0033         | GRC2021 Reimbursement | 20220510                    | Full   | 10-May-2022      | Award   | Project Created |

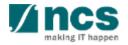

#### **View Rejected Proposals**

Navigate to **Proposals** → **View Non-Awarded** /**Rejected proposals** to view the proposals that are rejected by the grant managing agency.

|    | Dashboard      | Grants 🗸      | Proposals <del>-</del> | Projects 🗸    | Deviations <del>-</del> | Advanced Search - |
|----|----------------|---------------|------------------------|---------------|-------------------------|-------------------|
|    | Home > Proposa | als > View Cu | View Current           | t Proposal Su | bmissions               |                   |
|    | Proposals      |               | View Draft P           |               |                         |                   |
| I. |                |               | View Awarde            | ed Proposals  |                         |                   |
|    | My proposals   | (1)           | View Non-Av            | warded/Reject | ed proposals            |                   |
|    |                |               |                        |               |                         |                   |

Click on the proposal ID to view proposal details

| Proposals             |                         |                                                  |          |                  |            |                 |
|-----------------------|-------------------------|--------------------------------------------------|----------|------------------|------------|-----------------|
| My proposals          |                         |                                                  |          |                  |            |                 |
| Search by             | Proposal ID 🗸           | ٩                                                |          |                  |            |                 |
| 1 - 10 of 52 matching | results found           |                                                  |          | м <              | 1 2 3      | 4 5 > )         |
| Proposal ID 🛛 🗢       | Grant call title        | Title of research project                        | Туре 🔷 🌲 | Submitted date 🔻 | Stage 🔶    | Proposal status |
| GC_Karen2020-<br>0002 | December 2020 (call 01) | Karen White Paper 1 + Full Proposal 1            | Full     | 18-Dec-2020      | Submission | Rejected by PM  |
| CR08-1-AI-0014        | CR08-1-AI               | test withdrawal with Al                          | Full     | 30-Apr-2020      | Submission | Withdraw        |
| CR08-2-NRF-0008       | NRF-CALL-POTRN01        | CR08 - Award Testing 567 (to be rejected by PM)  | Full     | 27-Apr-2020      | Award      |                 |
| CR08-2-NRF-0007       | NRF-CALL-POTRN01        | CR08 - Award Testing 456 (to be rejected by DOR) | Full     | 27-Apr-2020      | Award      |                 |
| CR08-2-NRF-0006       | NRF-CALL-POTRN01        | CR08 - Award Testing 345 (to be rejected by PI)  | Full     | 27-Apr-2020      | Award      |                 |

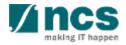

#### **Download proposals**

Navigate to one of the following locations
a. Proposals → View Current Proposal Submissions
b. Proposals → View Awarded proposals
c. Proposals → View Non-Awarded/Rejected Proposals

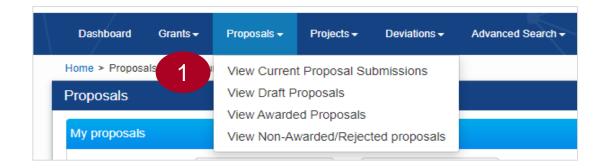

2 Click on the proposal ID to view proposal details

| -                      | v Awarded Proposals   |                           |        |                  |         |                 |
|------------------------|-----------------------|---------------------------|--------|------------------|---------|-----------------|
| Proposals              |                       |                           |        |                  |         |                 |
| My proposals           |                       |                           |        |                  |         |                 |
| Search by              | Proposal ID 🗸         | Q                         |        |                  |         |                 |
| 1 - 10 of 872 matching | results found         |                           |        | м <              | 1 2 3   | 4 5 > )         |
| Proposal ID 🔶          | Grant call title 🔶    | Title of research project | Туре 🔷 | Submitted date 🔻 | Stage 🔶 | Proposal status |
| GRC2021R-0036          | GRC2021 Reimbursement | Title                     | Full   | 21-Jun-2022      | Award   | Project Created |
| GRC2021A-0009          | GRC2021 Advancement   | INC00002273104            | Full   | 31-May-2022      | Award   | Project Created |
| GRC2021R-0034          | GRC2021 Reimbursement | 20220511                  | Full   | 11-May-2022      | Award   | Project Created |
| GRC2021R-0033          | GRC2021 Reimbursement | 20220510                  | Full   | 10-May-2022      | Award   | Project Created |

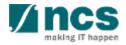

#### **Download proposals**

3

# Click **Actions** button and select **Download Proposal** option.

Proposals Expand All Sections Title of research project INC00002273104 Grant call ID GRC2021A Stage Award Name of lead PI NCS PST PI 1 Proposal status Project Created Full Type Actions -View proposal information Rebuttal 3 Download proposal Pre-Award scrubbing Award Download Proposal PM Uploaded documents

Clicking the Download proposal will place a system request to generate the proposal package.

#### 4

Message

Home > Proposals > Proposal Overview

Download proposal request has been placed. Please check the download proposal section again later, to download the package.

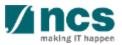

#### **Download proposals**

5

Wait for around 10 to 20 minutes for the system to generate the proposal package.

After the waiting time, expand the **Download proposal tab** to view/download the proposal package.

HI Audit can download the files that are already generated/ uploaded by the HI users.

| Home > Proposal | s > Proposal Overview                          |                                        |                                    |                 |                     |
|-----------------|------------------------------------------------|----------------------------------------|------------------------------------|-----------------|---------------------|
| Proposals       |                                                |                                        |                                    |                 | Expand All Sections |
| Title of res    | earch project INC00002273104                   |                                        |                                    |                 |                     |
| Grant call      | ID GRC2021A                                    |                                        | Stage                              | Award           |                     |
| Name of le      | ad PI NCS PST PI 1                             |                                        | Proposal status                    | Project Created |                     |
| Туре            | Full                                           |                                        |                                    |                 |                     |
|                 |                                                |                                        |                                    |                 | Actions -           |
| Rebuttal        |                                                |                                        |                                    |                 | $\sim$              |
| Pre-Award scr   | ubbing                                         |                                        |                                    |                 | $\sim$              |
| Award           |                                                |                                        |                                    |                 | $\sim$              |
| Download Pro    | posal 5                                        |                                        |                                    |                 | ^                   |
| () Dow          | nload All                                      |                                        |                                    |                 |                     |
|                 | e attached file(s) if any will be displayed af | ter anti-virus scan is completed. Plea | se wait and visit this page later. |                 |                     |
|                 |                                                |                                        |                                    |                 |                     |
|                 | File name                                      | Size/Status                            | Actions                            | Check all       |                     |
|                 | GRC2021A-0009.zip<br>03-Jul-2022 06:03 PM      | 39.52 KB                               |                                    |                 |                     |
| PM Uploaded     | documents                                      |                                        |                                    |                 | ~                   |

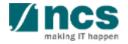

#### **View Rebuttal**

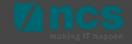

#### **View Proposal Rebuttal**

💧 NCS PST HI Audit 1 (HI Audit) 🗸 Projects -Advanced Search -Dashboard Grants -Proposals 🗸 Deviations -Open proposal form and expand Home > Proposals > Proposal Overview Rebuttal tab Proposals Title of research project Test\_April Grant call ID TEST130319 Stage Evaluation NCS PST PI 1 Name of lead PI Proposal status Pending Review 2 Туре Full ..... Click on Name to view the Rebuttal rebuttal details 1 - 1 of 1 matching results found K < 2 S/N . Name Submitted date ۵. Due date Status 1 Clarifications required 31-Aug-2022 Pre-Award scrubbing

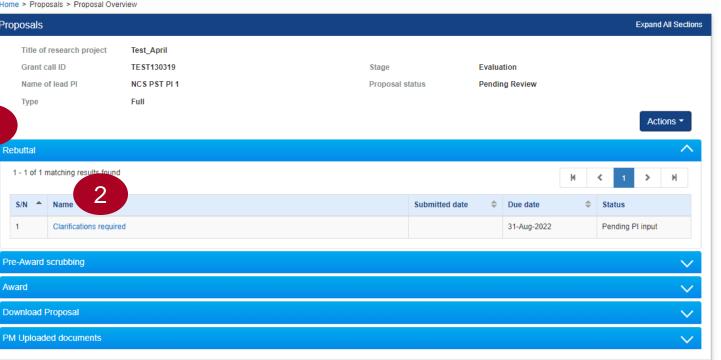

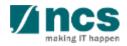

#### **View Proposal Rebuttal**

3

Click on each rebuttal question to view details

| Dashboard     | Grants <del>-</del>                                   | Proposals -                                | Projects -      | Deviations <del>-</del> | Advanced Search -                      |                            | 💧 NCS P | ST HI Audit 1 | (HI Audit) - |
|---------------|-------------------------------------------------------|--------------------------------------------|-----------------|-------------------------|----------------------------------------|----------------------------|---------|---------------|--------------|
| lome > Propos | als > Proposa                                         | I Overview ≻ Eva                           | luation         |                         |                                        |                            |         |               |              |
| valuation     |                                                       |                                            |                 |                         |                                        |                            |         | Expa          | nd All Secti |
|               |                                                       | Details<br>Test_Apri<br>TEST130<br>Pending | 3-0003          |                         | Last updated date<br>Rebuttal due date | 09-Apr-2019<br>31-Aug-2022 |         |               |              |
| Please sub    | nd clarificatio<br>mit your respor<br>atching results | ses and clarificati                        | ons for below q | ueries.                 |                                        |                            | K <     | 1 >           | M            |
|               | Question                                              | 3<br>Dected research c                     | ost?            |                         |                                        | Answer<br>5 Million SGD    |         |               |              |
|               | What is the pro                                       |                                            |                 |                         |                                        | 5 years                    |         |               |              |
| Rebuttal atta | chments                                               |                                            |                 |                         |                                        |                            |         |               | $\sim$       |

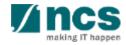

#### **View Scrubbing Details**

4 Click cancel button to close the details form.

| 15                                             | Edit Questions and C                                                 | larifications                       | • Service • Exc     |  |  |  |  |  |
|------------------------------------------------|----------------------------------------------------------------------|-------------------------------------|---------------------|--|--|--|--|--|
| grated Gr                                      | Please input answer or clarification in no more than 1000 characters |                                     |                     |  |  |  |  |  |
| agement                                        | Question                                                             | What is the expected research cost? |                     |  |  |  |  |  |
| Dashboard G                                    |                                                                      |                                     | udit 1 (HI Audit) - |  |  |  |  |  |
| me > Proposals :                               | * Answer                                                             | 5 Million SGD                       | Expand All Sect     |  |  |  |  |  |
| Aluation Hide Pr Title of researct Proposal ID |                                                                      |                                     |                     |  |  |  |  |  |
| Proposal status<br>uestions and cl             |                                                                      |                                     |                     |  |  |  |  |  |
|                                                | our responses and clarifications                                     | for below queries.                  |                     |  |  |  |  |  |
| 1 - 2 of 2 matchin                             | ng results found                                                     |                                     | H < 1 > H           |  |  |  |  |  |
| S/N 🔶 Que                                      | stion                                                                |                                     | Answer              |  |  |  |  |  |
|                                                | it is the expected research cost                                     | ,                                   | 5 Million SGD       |  |  |  |  |  |
| 1 Wha                                          |                                                                      |                                     |                     |  |  |  |  |  |

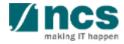

## **View Scrubbing Details**

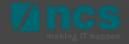

#### **View Scrubbing Details**

Open proposal form and expand the Pre-Award scrubbing tab

2 Click on a version number to view the scrubbing details

|                               | Overview                        |      |             |         |                     |                  |
|-------------------------------|---------------------------------|------|-------------|---------|---------------------|------------------|
| Proposals                     |                                 |      |             |         |                     | Expand All S     |
| Title of research projec      | t INC000021076130 testing       |      |             |         |                     |                  |
| Grant call ID                 | GCC_NRFTest_Call9               | Stag | e           | Scrubb  | ing                 |                  |
| Name of lead PI               | NCS PST PI 1                    | Prop | osal status | Selecte | d                   |                  |
| Туре                          | Full                            |      |             |         |                     |                  |
|                               |                                 |      |             |         |                     | Actions          |
| Rebuttal                      |                                 |      |             |         |                     |                  |
| Pre-Award scrubbing           | 1                               |      |             |         |                     |                  |
| 1 - 2 of 2 matching results f | pund                            |      |             |         | M                   | < 1 > N          |
|                               |                                 |      |             |         | Last updated date 🔶 | Scrubbing status |
| Version number                | Last updated by                 |      |             | +       |                     | scrubbing status |
| Version number  Version 0.02  | Last updated by<br>NCS PST PI 1 |      |             | ₹       | 13-Dec-2021         | Draft            |
|                               |                                 |      |             |         |                     | -                |
| Version 0.02                  | NCS PST PI 1                    |      |             |         | 13-Dec-2021         | Draft            |

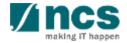

#### **View Proposal Rebuttal**

3 Dashboard Grants -Scrubbing form consists of different sections displayed on the top Budget Proposal ID Name of lead Pl Click View button to view the budget details udget summary To change t 5 View

Click Next button to navigate through the other sections such as KPIs, Research and Technical milestones

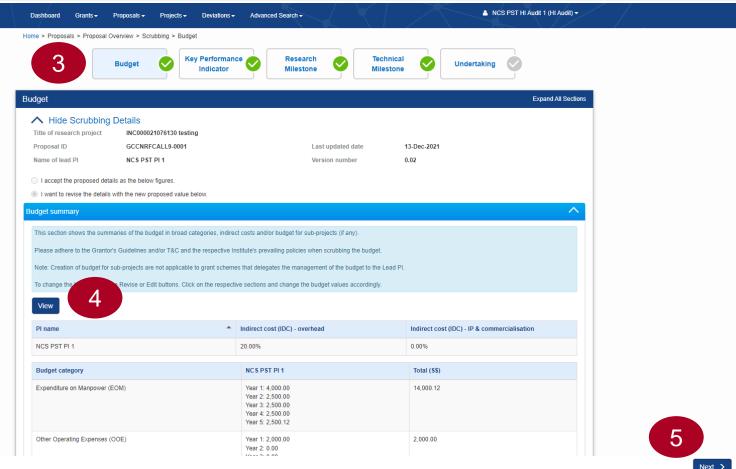

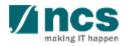

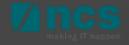

Open proposal form and expand the Award tab

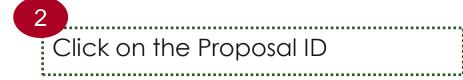

| Dashboard Gran        | ts → Proposals →                                    | Projects 🗸     | Deviations <del>-</del> | Advanced Search - |    |             | $\sim$                 |       | NCS             | PST HI Audit 1 (HI Audit) <del>-</del> |
|-----------------------|-----------------------------------------------------|----------------|-------------------------|-------------------|----|-------------|------------------------|-------|-----------------|----------------------------------------|
| Home > Proposals > Vi | ew Aw View Currer                                   | nt Proposal Su | bmissions               |                   |    |             |                        |       |                 |                                        |
| Proposals             | View Draft F                                        | proposals      |                         |                   |    |             |                        |       |                 |                                        |
| (1                    | View Award                                          | ed Proposals   |                         |                   |    |             |                        |       |                 |                                        |
| My proposals          | View Non-A                                          | warded/Reject  | ted proposals           |                   |    |             |                        |       |                 |                                        |
| Search by             | Proposal ID                                         | ~              |                         | Q                 |    |             |                        |       |                 |                                        |
| 1 - 10 of 874 matchir | ng results found                                    |                |                         |                   |    |             | м <                    | 1 2   | 3               | 4 5 <b>&gt; N</b>                      |
| Proposal ID 🔶         | Grant call title                                    | \$             | Title of research       | project           | \$ | Туре        | \$<br>Submitted date 💌 | Stage | \$              | Proposal status                        |
| GRC2021R-0037         | GRC2021R-0037 GRC2021 Reimbursement INC000023031005 |                | 05                      | Full              |    | 12-Sep-2022 | Award                  |       | Project Created |                                        |
| GC10293-0007          | GCC-MnD-Call1                                       |                | Research on Hair        | rless Cats        |    | Full        | 25-Aug-2022            | Award |                 | Project Created                        |
| GRC2021R-0036         | GRC2021 Reimburs                                    | ement          | Title                   |                   |    | Full        | 21-Jun-2022            | Award |                 | Project Created                        |

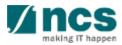

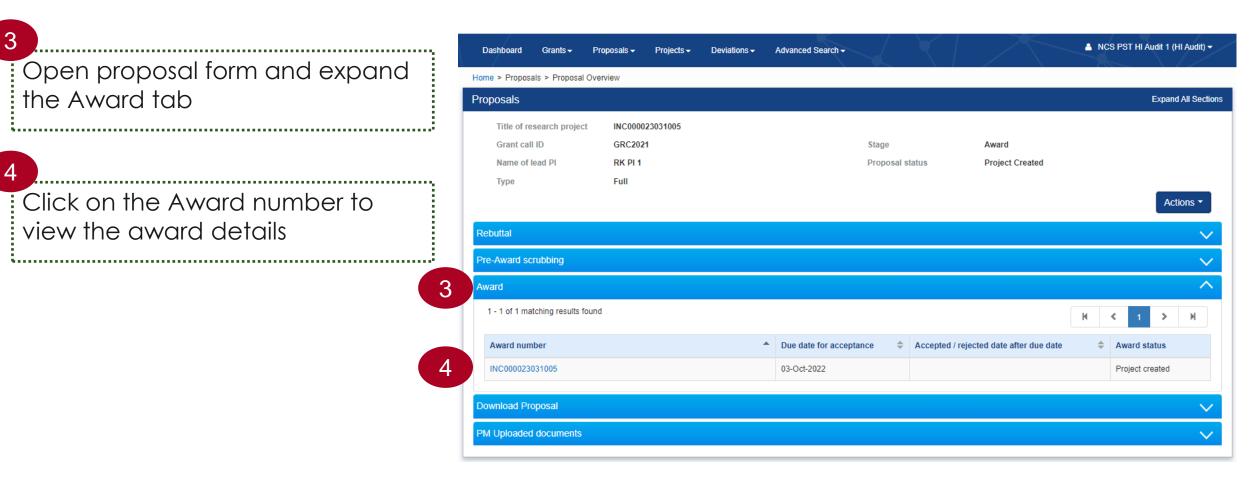

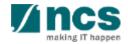

5 Navigate through different pages of the Letter of award using the Next and Back buttons

| Dashboard Grants <del>-</del> Proposals <del>-</del> Pro                                                                         | ects + Deviations + Advanced Search +                               | 🔺 NCS PST HI Audit 1 (HI Audit) 🕶 |
|----------------------------------------------------------------------------------------------------|---------------------------------------------------------------------|-----------------------------------|
| Home > Proposals > Proposal Overview > Award >                                                                                   | etter of Award and Letter of Acceptance                             |                                   |
| Letter of Award<br>and Letter of<br>Acceptance                                                                                   | Budget<br>Phasing Phasing Phasing Declaration of<br>Phasing Phasing | Undertaking                       |
| Letter of award and letter of acceptance                                                                                         |                                                                     | Expand All Sections               |
| Hide Proposal Details     Title of research project INC000023031     Proposal ID GRC2021R-003     Proposal status Project Create | 7 Last updated date                                                 | 2                                 |
| Letter of award                                                                                                    |                                                                     |                                   |
|                                                                                                    |                                                                     |                                   |
| Please review the information on the Letter of Awa                                                                               | d below. Click the 📥 here to download the Letter of Award.          |                                   |
| Award ID                                                                                                    | INC000023031005                                                     | 0                                 |
| Title of research project                                                                                                    | INC000023031005                                                     |                                   |
| Lead PI                                                                                                    | RK PI 1                                                             |                                   |
| Academic institution                                                                                                    | NUS                                                                 |                                   |
| Approved grant amount (\$)                                                                                                    | 130000                                                              |                                   |
| Approved project duration (months)                                                                                               | 49                                                                  |                                   |
| Budget summary                                                                                                    |                                                                     | 5 Next >                          |

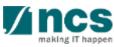

#### **View Projects**

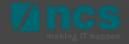

#### **View Projects**

| Dashboard Grants <del>-</del>     | Proposals - Projects | ✓ Deviations                                | $\langle   \rangle$ | A NCS PS           | ST HI Audit 1 (HI Audit) |
|-----------------------------------|----------------------|---------------------------------------------|---------------------|--------------------|--------------------------|
| me > Projects > View Pr<br>ojects | View                 | rojects<br>Cashflow Projection              |                     |                    |                          |
| y projects                        |                      |                                             |                     |                    |                          |
| Search by                         | Project ID 🗸         | Q                                           |                     |                    |                          |
| 1 - 10 of 552 matching r          | results found        |                                             | K                   | 1 2 3 4            | 5 > M                    |
| Project ID                        | Award number 🔶       | Title of research project                   | Project start date  | Project end date 🔶 | Stage 🔶                  |
| ASTR-000064-00                    | ASTR-ASTPST02-0041   | Proposal with Multiple budget (Advancement) | 12-Oct-2017         | 11-Oct-2022        | Pending closure          |
| ASTR-000071-00                    | ASTR-ASTPST02-0061   | Proposal with Multiple budget (Advancement) | 12-Oct-2017         | 11-Oct-2022        | Pending closure          |
| ASTR-000072-00                    | ASTR-ASTPST01-0050   | Proposal with Single budget (Advancement)   | 01-Mar-2017         | 28-Feb-2022        | Pending closure          |
| ASTR-000073-00                    | ASTR-ASTPST01-0049   | Proposal with Single budget (Advancement)   | 01-Mar-2017         | 28-Feb-2022        | Pending closure          |
| ASTR-000074-00                    | ASTR-ASTPST02-0141   | Proposal with Multiple budget (Advancement) | 01-Mar-2017         | 28-Feb-2022        | Pending closure          |

2

1

Navigate to **Projects** → **View projects** to view all the projects awarded to the respective host institution.

Click on the **Title of Research Project** to view the project details.

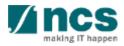

3

Expand the Project overview tab to view the parent or sub-projects and its respective Pls.

Each project on IGMS will have at least one parent and one sub project.

Parent project ID ends with -00 and child projects ends with -0# (-01, -02 etc...)

Parent project displays the overall budget, whereas child project displays the budget allocated to the respective Lead/Team PI.

| ojects                                 |                  |                 |                                  |                                            |                                          |                                | Expand All Se              |
|----------------------------------------|------------------|-----------------|----------------------------------|--------------------------------------------|------------------------------------------|--------------------------------|----------------------------|
| Title of research pro                  | oject            | 20220510        |                                  |                                            |                                          |                                |                            |
| Name of lead/team                      | PI               | NCS PST PI 1    |                                  |                                            | Original project start date              | 01-May-2021                    |                            |
| Award number                           |                  | 20220510        |                                  |                                            | Original project end date                | 11-May-2025                    |                            |
| Project ID                             |                  | NRF-000000000   | 00001437-00                      |                                            | Revised project end date                 |                                |                            |
| Project stage                          |                  | In progress     |                                  |                                            | Date of project activation               | 10-May-2022                    |                            |
|                                        |                  |                 |                                  |                                            |                                          |                                |                            |
| 1 - 3 of 3 matching resu               | ults found       |                 |                                  |                                            |                                          | М                              |                            |
| 1 - 3 of 3 matching resu<br>Project ID |                  | Project stage≑  | Lead / team PI 🗢                 | Original project start date ≑              | Original project end date \$             | K<br>Revised project end date≎ |                            |
| -                                      | •                | Project stage\$ | Lead / team PI ♣<br>NCS PST PI 1 | Original project start date<br>01-May-2021 | Original project end date<br>11-May-2025 |                                |                            |
| Project ID                             | <b>D</b> 1437-00 |                 |                                  |                                            |                                          |                                | Date of project activation |

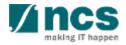

In a multi-budget project, besides the Lead PI, budget will also be allocated to one or more Team PIs.

Each PI with the allocated budget is shown as a child project.

For example, if a multibudget project consists of one Lead PI and two Team PIs with budget allocated, then the project will have one parent project (-00) and three child projects (-01, -02 and -03).

| Title of research project         | 20220510        |                  |                               |                             |                          |         |          |          |       |
|-----------------------------------|-----------------|------------------|-------------------------------|-----------------------------|--------------------------|---------|----------|----------|-------|
| Name of lead/team PI              | NCS PST PI 1    |                  |                               | Original project start date | 01-May-2021              |         |          |          |       |
| Award number                      | 20220510        |                  |                               | Original project end date   | 11-May-2025              |         |          |          |       |
| Project ID                        | NRF-0000000000  | 00001437-00      |                               | Revised project end date    |                          |         |          |          |       |
| Project stage                     | In progress     |                  |                               | Date of project activation  | 10-May-2022              |         |          |          |       |
| ject overview                     |                 |                  |                               |                             |                          |         |          |          |       |
| I - 3 of 3 matching results found |                 |                  |                               |                             | ŀ                        | ( <     | 1        | >        | M     |
| Project ID 🔺                      | Project stage\$ | Lead / team PI\$ | Original project start date ≑ | Original project end date 🗢 | Revised project end date | Date of | i projec | t activ: | ation |
| NRF-000000000000001437-00         | In progress     | NCS PST PI 1     | 01-May-2021                   | 11-May-2025                 |                          | 10-May  | -2022    |          |       |
| NRF-000000000000001437-01         | In progress     | NCS PST PI 1     | 01-May-2021                   | 11-May-2025                 |                          | 10-May  | -2022    |          |       |
| NRF-00000000000001437-02          | In progress     | NCS PST PI 2     | 01-May-2021                   | 11-May-2025                 |                          | 10-May  | -2022    |          |       |
|                                   |                 |                  |                               |                             |                          |         |          |          |       |
| gress reports                     |                 |                  |                               |                             |                          |         |          |          |       |
| viation requests                  |                 |                  |                               |                             |                          |         |          |          |       |

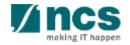

5

-----

| Click on the project ID to                       | Projects                                          |                          |                  |                               |                             |                            | Expand                | d All Sections |
|--------------------------------------------------|---------------------------------------------------|--------------------------|------------------|-------------------------------|-----------------------------|----------------------------|-----------------------|----------------|
| Click on the project ID to view project details. | Title of research project<br>Name of lead/team Pl | 20220510<br>NCS PST PI 1 |                  |                               | Original project start date | 01-May-2021                |                       |                |
|                                                  | Award number                                      | 20220510                 |                  |                               | Original project end date   | 11-May-2025                |                       |                |
|                                                  | Project ID                                        | NRF-0000000000           | )00001437-00     |                               | Revised project end date    |                            |                       |                |
|                                                  | Project stage                                     | In progress              |                  |                               | Date of project activation  | 10-May-2022                |                       |                |
|                                                  | Project overview                                  |                          |                  |                               |                             |                            |                       | ~              |
|                                                  | 1 - 3 of 3 matching results found                 |                          |                  |                               |                             | К                          | < 1 ≯                 | M              |
|                                                  | Project ID                                        | Project stage\$          | Lead / team PI\$ | Original project start date 🜩 | Original project end date 🜩 | Revised project end date 🜩 | Date of project activ | ation ≑        |
|                                                  | 5 NRF-0000000000001437-00                         | In progress              | NCS PST PI 1     | 01-May-2021                   | 11-May-2025                 |                            | 10-May-2022           |                |
|                                                  | NRF-0000000000001437-01                           | In progress              | NCS PST PI 1     | 01-May-2021                   | 11-May-2025                 |                            | 10-May-2022           |                |
|                                                  | NRF-00000000000001437-02                          | In progress              | NCS PST PI 2     | 01-May-2021                   | 11-May-2025                 |                            | 10-May-2022           |                |
|                                                  | Progress reports                                  |                          |                  |                               |                             |                            |                       | $\sim$         |
|                                                  | Deviation requests                                |                          |                  |                               |                             |                            |                       | $\sim$         |
|                                                  | Fund requisitions                                 |                          |                  |                               |                             |                            |                       | $\sim$         |
|                                                  |                                                   |                          |                  |                               |                             |                            |                       |                |

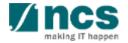

Home > Projects > Project Overview

6

Use the **Next** and **Back** buttons to navigate through different pages of the project.

\*------

......

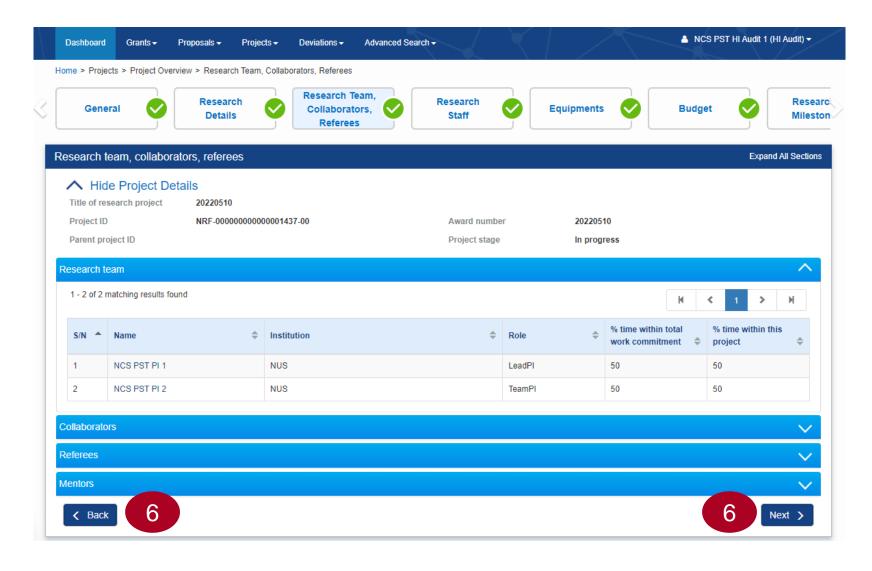

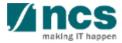

## View/Download Deviation Requests

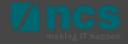

## **View Deviations**

Navigate to **Deviations** → **View Deviations** to view all the deviation requests submitted for all the projects of the respective Host Institution.

Click on the **deviation type** to view the overview of the deviation request.

3

2

Click **Actions** and then select **View Deviation Details** option to view the details of the deviation request.

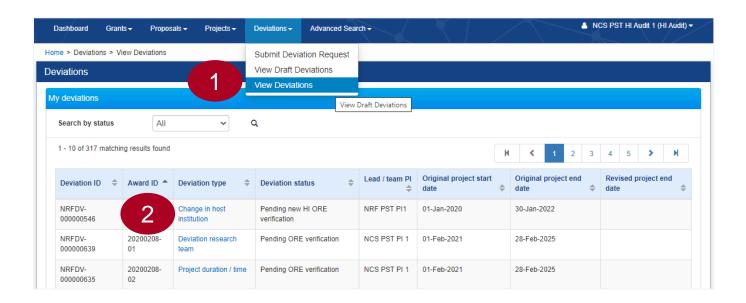

#### Home > Projects > Deviations > Deviation Overview

| Deviation Overview              |                         |                              |             | Expand All Sections  |
|---------------------------------|-------------------------|------------------------------|-------------|----------------------|
| Title of research project       | t                       |                              |             |                      |
| Institution                     | NUS                     | Original project start date  | 01-May-2021 |                      |
| Award number                    | 20220510                | Original project end date    | 11-May-2025 |                      |
| Project ID                      | NRF-0000000000001437-01 | Revised project end date     |             |                      |
| Deviation type                  | Virement of funds       | Date of submission           | 10-May-2022 |                      |
| Deviation ID                    | NRFDV-000000738         | Date of approval / rejection | 10-May-2022 | 3                    |
| Deviation status                | Approved                |                              |             |                      |
|                                 |                         |                              |             | Actions -            |
|                                 |                         |                              |             |                      |
| Action Trail                    |                         |                              |             | ew deviation details |
| 1 2 of 2 matching results f     | aund                    |                              | Do          | ownload Deviation    |
| 1 - 3 of 3 matching results for | bund                    |                              | М           | ✓ 1 > H              |
|                                 |                         |                              |             |                      |

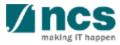

## **View Deviations**

Deviation details are shown on different sections. Use the Next and Back buttons at the bottom of the page to navigate through the deviation request.

5 Some of the tabs on the deviation requests contains the files uploaded by the requestor. Click on the respective file names to download the same.

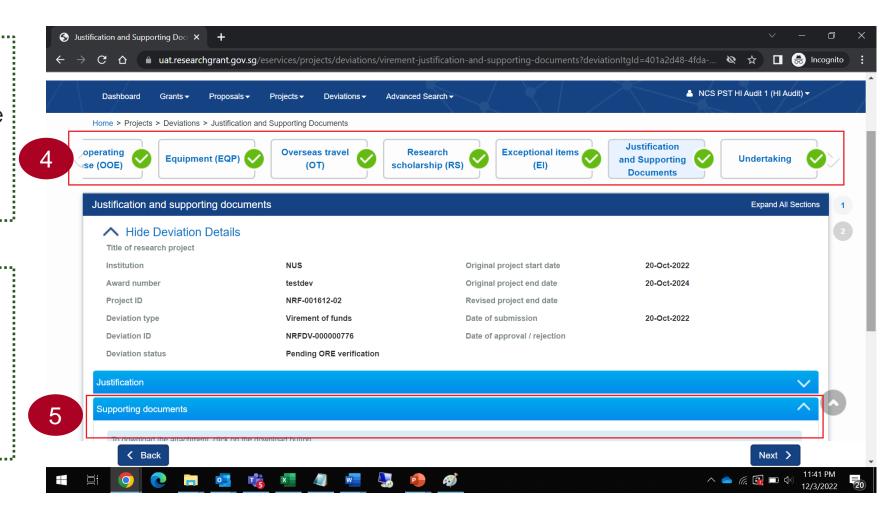

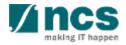

## **Download Deviations**

Perform steps 1 and 2 from the previous slide.

Click **Actions** and select **Download Deviation** option to place a request to download the deviation details.

**Deviation Overview** Expand All Section Title of research project Institution NUS Original project start date 01-May-2021 20220510 11-May-2025 Award number Original project end date Project ID NRF-00000000000001437-01 Revised project end date Deviation type Virement of funds Date of submission 10-May-2022 Deviation ID NRFDV-000000738 Date of approval / rejection 10-May-2022 Deviation status Approved Actions -View deviation details Action Trail Download Deviation Download Deviation NOTE: The attached file(s) if any will be displayed after anti-virus scan is completed. Please wait and visit this page later. File name Size/Status Actions Check all 2 Message The package requested will be available for download in around 30 mins. Please access this project later to download the package. OK 🖌

Upon placing the download request, the package will be ready in 30 minutes for download.

2

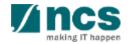

Home > Projects > Deviations > Deviation Overview

## **Download Deviations**

3

After the waiting time, refresh the page, expand the Download deviation tab to download the deviation details.

HI Audit can also download the files that are already generated by the HI users.

| eviation Overview        |                         |                              |             | Expand All Section |
|--------------------------|-------------------------|------------------------------|-------------|--------------------|
| Title of research projec | et                      |                              |             |                    |
| Institution              | NUS                     | Original project start date  | 01-May-2021 |                    |
| Award number             | 20220510                | Original project end date    | 11-May-2025 |                    |
| Project ID               | NRF-0000000000001437-01 | Revised project end date     |             |                    |
| Deviation type           | Virement of funds       | Date of submission           | 10-May-2022 |                    |
| Deviation ID             | NRFDV-000000738         | Date of approval / rejection | 10-May-2022 |                    |
| Deviation status         | Approved                |                              |             |                    |
|                          |                         |                              |             | Actions -          |

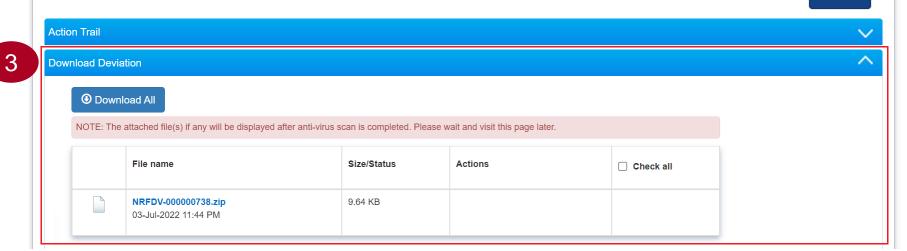

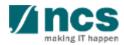

# View/Download Fund Requests

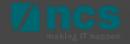

## **View Fund Requisition Details**

Navigate to **Projects** → **View Projects** to view the Fund Requisitions of a project.

2

Click on the "Title of research project"

| Dashboard Grants       | s → Proposals →     | Projects <del>-</del> | Deviations - A             | dvanced Search -       |               |            |       |       |            | NCS PS | T HI Aud | lit 1 (HI A | wdit) <del>-</del> |
|------------------------|---------------------|-----------------------|----------------------------|------------------------|---------------|------------|-------|-------|------------|--------|----------|-------------|--------------------|
| Home > Projects > View | Project             | View Proje            | cts                        |                        |               |            |       |       |            |        |          |             |                    |
| Projects               |                     | Submit Ca             | shflow Projection <b>•</b> |                        |               |            |       |       |            |        |          |             |                    |
| My projects            |                     |                       |                            |                        |               |            |       |       |            |        |          |             |                    |
| Search by              | Project ID          | •                     |                            | Q                      |               |            |       |       |            |        |          |             |                    |
| 531 - 540 of 543 mate  | ching results found |                       |                            |                        |               | K          | ۲.    | 51 52 | 2 53       | 54     | 55       | >           | M                  |
| Project ID             | Award number        | \$                    | Title of research pro      | oject                  | \$<br>Project | t start da | ate 🗧 | Proje | ct end dat | e 🜲    | Stage    |             | \$                 |
| NRF-001439-00          | INC00002273104      |                       | INC00002273104             |                        | 01-May        | -2020      |       | 30-Se | p-2021     |        | Pendir   | ng closur   | e                  |
| NRF-001445-00          | 20220621            |                       | Title                      |                        | 01-May        | -2022      |       | 01-Se | p-2026     |        | In prog  | jress       |                    |
| NRF-001449-00          | UAT_Auto_Manpowe    | · 2                   | Auto-population Man        | power Multi            | 28-Jun-       | 2022       |       | 28-Fe | b-2024     |        | In prog  | gress       |                    |
| NRF-001450-00          | Auto_Manpower Mult  | ti-budger             | Auto-population of M       | anpower - Multi-Budget | 01-Jun-       | 2022       |       | 31-Ja | n-2024     |        | In prog  | jress       |                    |
| NRF-001457-00          | UAT_TEST_NONPO      |                       | UAT_TEST_NONPO             |                        | 01-Jun        | 2021       |       | 31-00 | :t-2024    |        | In prog  | gress       |                    |

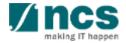

## **View Fund Requisition Details**

Expand the Fund Requisitions tab and Click on the "Fund requisition ID" to view the details

3

#### Hanna & Dustants & Dustant

| ojects                                                                                |                                |         |                            |    |                    |          |                                |             |        |   | Exp | band All Sec                           |
|---------------------------------------------------------------------------------------|--------------------------------|---------|----------------------------|----|--------------------|----------|--------------------------------|-------------|--------|---|-----|----------------------------------------|
| Title of research proj                                                                | ect Auto-populatior            | n Manpo | wer Multi                  |    |                    |          |                                |             |        |   |     |                                        |
| Name of lead/team P                                                                   | GCC NRF, PI 2                  |         |                            |    | Original proje     | ect star | t date 2                       | 28-Jun-2022 |        |   |     |                                        |
| Award number                                                                          | UAT_Auto_Man                   | power_N | Aulti                      |    | Original proje     | ect end  | date 2                         | 28-Feb-2024 |        |   |     |                                        |
| Project ID                                                                            | NRF-001449-00                  |         |                            |    | Revised proje      | ect end  | date                           |             |        |   |     |                                        |
| Project stage                                                                         | In progress                    |         |                            |    | Date of project    | ct activ | ation 2                        | 28-Jun-2022 |        |   |     |                                        |
| oject overview                                                                        |                                |         |                            |    |                    |          |                                |             |        |   |     |                                        |
|                                                                                       |                                |         |                            |    |                    |          |                                |             |        |   |     |                                        |
| ogress reports                                                                        |                                |         |                            |    |                    |          |                                |             |        |   |     |                                        |
|                                                                                       |                                |         |                            |    |                    |          |                                |             |        |   |     | `````````````````````````````````````` |
| eviation requests                                                                     |                                |         |                            |    |                    |          |                                |             |        |   |     |                                        |
| ogress reports<br>eviation requests<br>und requisitions<br>1 - 2 of 2 matching result | s found                        |         |                            |    |                    |          |                                |             | K      | < | 1   | ```                                    |
| eviation requests                                                                     | s found<br>Fund requisition ID | ¢       | Submission year            | ¢  | Submission quarter | ¢        | Submission date                | ¢           | K      | < | 1   | ,                                      |
| eviation requests<br>and requisitions<br>1 - 2 of 2 matching result                   |                                | \$      | Submission year<br>FY 2021 | \$ | Submission quarter | ¢        | Submission date<br>28-Mar-2022 | ¢           | Status |   | 1 a | с<br>к<br>к<br>с                       |

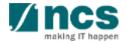

# **View Fund Requisition Details**

FR details are shown on different sections. Use the Next and Back buttons at the bottom of the page to navigate through the FR.

5

..... Justification and supporting documents section contains the files uploaded by the HI Finance. Click on the respective file names to download the same.

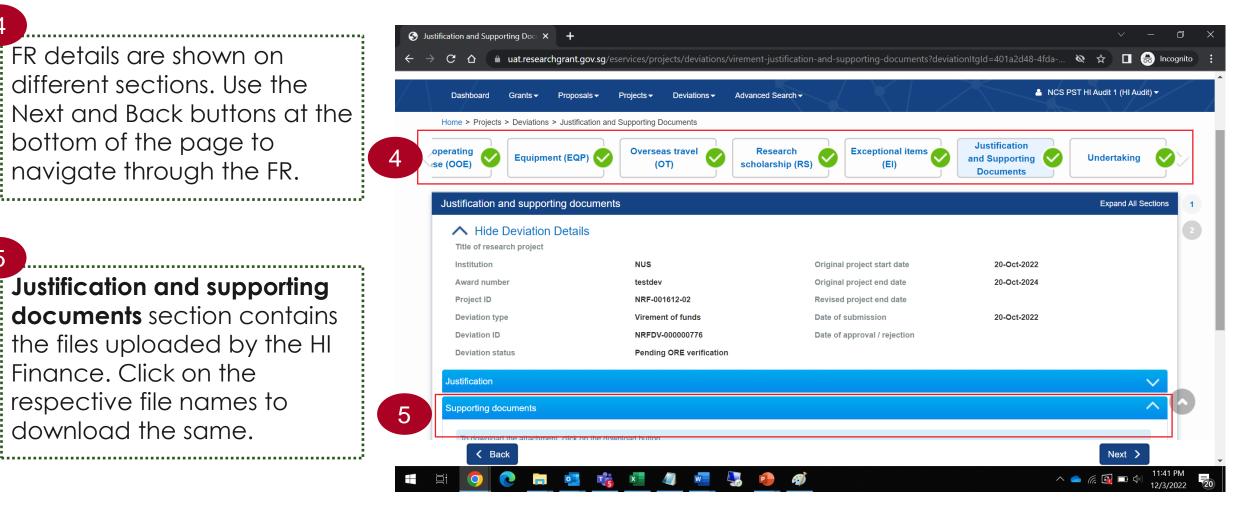

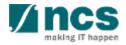

## **Download Fund Requisition Details**

Perform steps 1 to 3 from the previous slide.

Click **Download Fund Request** button to place a request to generate the Fund Requisition file for download.

| Summary                          |                          |      |                    | Expand All Sections     |
|----------------------------------|--------------------------|------|--------------------|-------------------------|
| ∧ Hide Fund Details              |                          |      |                    |                         |
| Fund requisition ID              | NRF-002987               |      | Project ID         | NRF-001449-02           |
| Financial quarter                | FY 2021 Q1               |      | Award number       | UAT_Auto_Manpower_Multi |
| Submission date and time         | 28-Mar-2022              |      | Project start date | 28-Jun-2022             |
| Host instituition                | NUS                      |      | Project end date   | 28-Feb-2024             |
| HI claim no                      |                          |      | Lead PI/Team PI    | GCC NRF PI 3            |
| Actual Expenditure Period (From) | FY 2022 ~                | Q1 ~ |                    |                         |
| Actual Expenditure Period (To)   | FY 2022 ~                | Q1 ~ |                    |                         |
| Status                           | Approved Pending Payment |      |                    |                         |

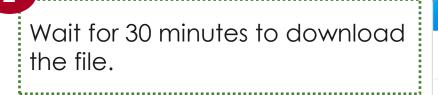

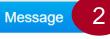

The package requested will be available for download in around 30 mins. Please access this project later to download the package.

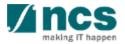

OK 🖌

**Download Fund Request** 

## **Download Fund Requisition Details**

3

After the waiting time, expand the **Download Fund Request tab** to download the Fund Requisition details file.

HI Audit can also download the files that are already generated by the HI users.

|                    |                                           |                                           |                                  |           | Download Fund Request |
|--------------------|-------------------------------------------|-------------------------------------------|----------------------------------|-----------|-----------------------|
| Summary            |                                           |                                           |                                  |           | $\checkmark$          |
| Attachments        |                                           |                                           |                                  |           | $\sim$                |
| Action Trail       |                                           |                                           |                                  |           | $\sim$                |
| Download Fund      | l Request                                 |                                           |                                  |           |                       |
| Down     NOTE: The | attached file(s) if any will be displayed | after anti-virus scan is completed. Pleas | se wait and visit this page late | sr.       |                       |
|                    | File name                                 | Size/Status                               | Actions                          | Check all |                       |
|                    | NRF-002987.zip<br>04-Jul-2022 12:04 AM    | 7.57 KB                                   |                                  |           |                       |
| K Back             |                                           |                                           |                                  |           | Next 🗸                |

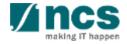

## View/Download Progress Reports

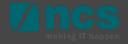

### **View Progress Report Details**

Navigate to **Projects** → **View Projects** to view the Progress Reports of a project.

2

Click on the "Title of research project"

| Dashboard Grants       | s → Proposals →    | Projects <del>-</del> | Deviations - Advance       | ed Search <del>-</del> |                        | A NCS PS             | T HI Audit 1 (HI Audit) <del>-</del> |
|------------------------|--------------------|-----------------------|----------------------------|------------------------|------------------------|----------------------|--------------------------------------|
| Home > Projects > View | Project            | View Proje            | cts                        |                        |                        |                      |                                      |
| Projects               |                    | Submit Ca             | shflow Projection          |                        |                        |                      |                                      |
| My projects            |                    |                       |                            |                        |                        |                      |                                      |
| Search by              | Project ID         | ~                     | ۹                          |                        |                        |                      |                                      |
| 531 - 540 of 543 mate  | hing results found |                       |                            |                        | K < 5                  | 1 52 53 54           | 55 <b>&gt; N</b>                     |
| Project ID             | Award number       | \$                    | Title of research project  | \$                     | Project start date 🛛 ≑ | Project end date 🛛 ≑ | Stage 🗢                              |
| NRF-001439-00          | INC00002273104     |                       | INC00002273104             |                        | 01-May-2020            | 30-Sep-2021          | Pending closure                      |
| NRF-001445-00          | 20220621           |                       | Title                      |                        | 01-May-2022            | 01-Sep-2026          | In progress                          |
| NRF-001449-00          | UAT_Auto_Manpowe   | · 2                   | Auto-population Manpower I | Multi                  | 28-Jun-2022            | 28-Feb-2024          | In progress                          |
| NRF-001450-00          | Auto_Manpower Mul  |                       | Auto-population of Manpowe | er - Multi-Budget      | 01-Jun-2022            | 31-Jan-2024          | In progress                          |
| NRF-001457-00          | UAT_TEST_NONPO     |                       | UAT_TEST_NONPO             |                        | 01-Jun-2021            | 31-Oct-2024          | In progress                          |

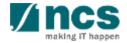

## **View Progress Report Details**

Expand the **Progress Reports tab** And click on the **Progress Report ID** to view the details.

······

| Title of research project                                                                                             | 20220511                        |              |                                                        |        |                           |                                         |         |                     |          |                   |             |   |   |
|----------------------------------------------------------------------------------------------------|---------------------------------|--------------|--------------------------------------------------------|--------|---------------------------|-----------------------------------------|---------|---------------------|----------|-------------------|-------------|---|---|
| Name of lead/team PI                                                                                                  | RK PI 1                         |              |                                                        |        | Original projec           | t start date                            | 01      | -May-2021           |          |                   |             |   |   |
| Award number                                                                                                    | 20220511                        |              |                                                        |        | Original projec           | t end date                              | 28      | 3-Feb-2026          |          |                   |             |   |   |
| Project ID                                                                                                    | NRF-001438-00                   |              |                                                        |        | Revised projec            | t end date                              |         |                     |          |                   |             |   |   |
| Project stage                                                                                                    | In progress                     |              |                                                        |        | Date of project           | activation                              | 17      | '-May-2022          |          |                   |             |   |   |
|                                                                                                    |                                 |              |                                                        |        |                           |                                         |         |                     |          |                   |             |   | , |
| Project overview                                                                                                    |                                 |              |                                                        |        |                           |                                         |         |                     |          |                   |             |   |   |
| Project overview<br>Progress reports                                                                                  |                                 |              |                                                        |        |                           |                                         |         |                     |          |                   |             |   | , |
| Progress reports                                                                                                    |                                 |              |                                                        |        |                           |                                         |         |                     |          |                   |             |   | , |
| Progress reports                                                                                                    | eports that (i) are pending sub | omissio      | n; or (ii) have been submitted. F                      | Please | select the report b       | y clicking on the Re                    | port ID | hyperlink.          |          |                   |             |   |   |
| Progress reports                                                                                                    |                                 | omissio      | on; or (ii) have been submitted. F                     | Please | select the report b       | y clicking on the Rep                   | port ID | hyperlink.          | K        | <                 | 1           | > | M |
| Progress reports                                                                                                    |                                 | omissio<br>¢ | on; or (ii) have been submitted. F<br>Reporting period | Please | select the report by      | y clicking on the Rep<br>Submitted date | port ID | hyperlink.<br>Stage |          | <<br>Status       | 1           | > |   |
| Progress reports This shows a list of progress re 1 - 2 of 2 matching results foun Progress report ID \$              | d                               | omissio      |                                                        | Please |                           |                                         | port ID |                     | \$       | Status            | 1<br>ORE Ve |   |   |
| Progress reports This shows a list of progress re 1 - 2 of 2 matching results foun Progress report ID NRFPR-000007788 | d<br>Type of progress report    | omissio      | Reporting period                                       | Please | Due date 🔶                | Submitted date                          | oort ID | Stage               | <b>‡</b> | Status<br>Pending |             |   | • |
| Progress reports This shows a list of progress re 1 - 2 of 2 matching results foun Progress report ID NRFPR-000007788 | d Annual Progress Report        | omissio      | Reporting period<br>01-Apr-2022 - 31-Mar-2023          | Please | Due date 🗢<br>31-May-2023 | Submitted date                          | ¢       | Stage<br>Submissio  | <b>‡</b> | Status<br>Pending | ORE Ve      |   | • |

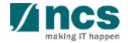

## **View Progress Report Details**

FR details are shown on different sections. Use the Next and Back buttons at the bottom of the page to navigate through the FR.

5

#### Summary of Progress > supporting documents section contains the files uploaded by the HI Finance. Click on the respective file names to download the same.

| Progress 🍟                                            | Research<br>Milestone             | Technical<br>Milestone       | Key Performan<br>Indicators      |                | ord of oment | Future<br>Plans | Other<br>Attachmen  |
|-------------------------------------------------------|-----------------------------------|------------------------------|----------------------------------|----------------|--------------|-----------------|---------------------|
| Summary of Progress                                   |                                   |                              |                                  |                |              |                 | Expand All Sections |
| ✓ Show Progres                                        | s Report Details                  |                              |                                  |                |              |                 |                     |
| Note:                                                 |                                   |                              |                                  |                |              |                 |                     |
| -The character limit per se                           |                                   |                              |                                  |                |              |                 |                     |
| -Under "Summary of Prog<br>-Please refrain from enter | ress Report" please ensure all t  | the sections are filled up b | efore clicking on the "Save as [ | Draft" button. |              |                 |                     |
|                                                       | ing fifth of fifth of of of color |                              |                                  |                |              |                 |                     |
|                                                       |                                   |                              |                                  |                |              | Downl           | oad Progress Report |
|                                                       |                                   |                              |                                  |                |              | Downl           | oad Progress Report |
| Achievements                                          |                                   |                              |                                  |                |              | Downl           | oad Progress Report |
| Achievements<br>Pathway to achieving imp              |                                   |                              |                                  |                |              | Downl           |                     |
|                                                       |                                   |                              |                                  |                |              | Downl           | ~                   |
| Pathway to achieving imp                              |                                   |                              |                                  |                |              | Downl           | ~<br>~              |

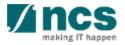

## **Download Progress Reports**

Perform steps 1 to 3 from the previous slides.

4

Click **Download Progress Report** button to place a request to generate the progress report package for download.

5 Wait for 30 minutes to download the file.

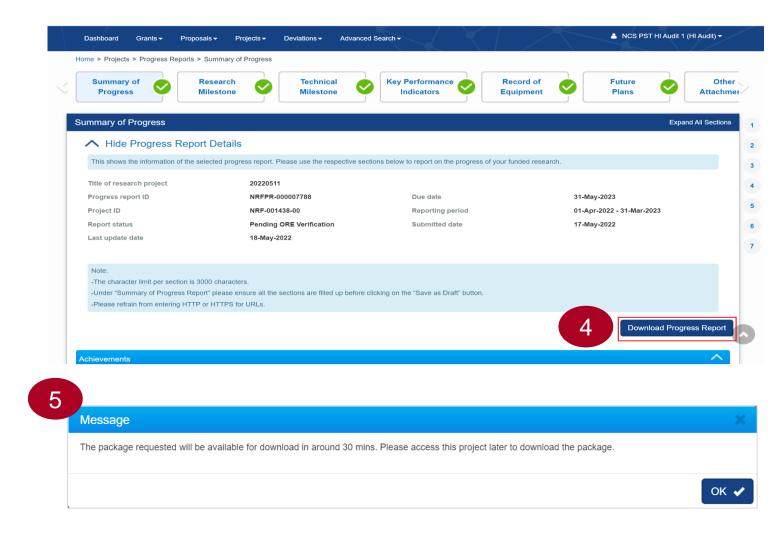

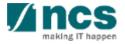

#### **Download Progress Report Details**

6

6

#### After the waiting time, expand the **Download Progress Report** tab to download the package.

HI Audit can also download the files that are already generated by the HI users.

|                             |                                                              |                                        |                                   |           | Download Progress Re |
|-----------------------------|--------------------------------------------------------------|----------------------------------------|-----------------------------------|-----------|----------------------|
| Achievements                |                                                              |                                        |                                   |           |                      |
| Pathway to achieving impact |                                                              |                                        |                                   |           |                      |
| Capabilities                |                                                              |                                        |                                   |           |                      |
| Media exposure              |                                                              |                                        |                                   |           |                      |
| Supporting documents        |                                                              |                                        |                                   |           |                      |
| Action Trail                |                                                              |                                        |                                   |           |                      |
| Download Progress Report    |                                                              |                                        |                                   |           |                      |
|                             | vnload All<br>he attached file(s) if any will be displayed a | fter anti-virus scan is completed. Ple | ase wait and visit this page late | ər.       |                      |
|                             | File name                                                    | Size/Status                            | Actions                           | Check all |                      |
|                             | NRFPR-000007788.zip<br>04-Jul-2022 12:13 AM                  | 6.01 MB                                |                                   |           |                      |
|                             |                                                              |                                        |                                   |           |                      |

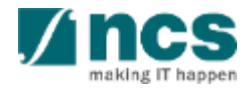

# SINGTEL GROUP ENTERPRISE Single MCS OPTUS

**Disclaimer:** This material that follows is a presentation of general background information about NCS activities current at the date of the presentation. The information contained in this document is intended only for use during the presentation and should not be disseminated or distributed to parties outside the presentation. It is information given in summary form and does not purport to be complete. It is not to be relied upon as advice to investors or potential investors and does not take into account the investment objectives, financial situation or needs of any particular investor. This material should be considered with professional advice when deciding if an investment is appropriate.

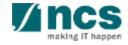